# ISKOLE

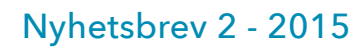

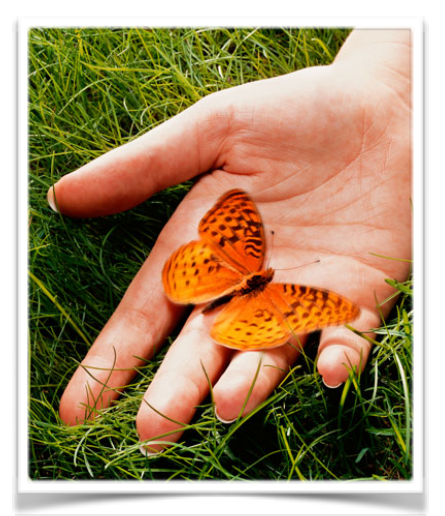

## Endring av timelengde

Endring av timelengden på de forskjellige timene må kun skje enten rett etter sluttføring av fravær for første halvår, eller rett etter sluttføring av fravær for andre halvår. Dette skyldes at timelengden benyttes for å beregne fraværet for elevene, og om man endrer på timelengden på timeplanen midt i et halvår, så vil fraværet summeres etter timelengden slik den er når sluttføringen gjennomføres. Hvis det viser seg å være ønskelig med et oppsett av timelengder som varierer fra år til år eller fra uke til uke, så er det løsbart, men pt ikke støttet i iSkole.

## Brukerveiledningen

Se *Mine sider > Om iSkole*.

## Andre nyhetsbrev

Siden forrige nyhetsbrev er det gjort både utvidelser av funksjonalitet og endringer i iSkole. De største endringene er gjort under time- og fagfordeling og under timeplanmodulen men også andre tillegg og endringer er gjort, så les videre!

## *Egenmelding av dagfavær (nytt)*

Det er åpnet for at elevene kan legge inn egenmeldinger om dagfravær fra dagens dato og fremover i tid. Elevene registrerer dette i skjermbildet for fravær og kontaktlærerne vil få en liste i sitt skjermbilde for fravær. Kontaktlærerne kan da legge inn fraværet ved å trykke på lenken *Sett inn favær*. Slik slipper man å gå inn i dagfraværsbildet for alle elevene for å føre dagfravær for de som har gitt egenmelding.

## *Oversikt over tilgang (nytt for de fleste)*

Fra *Mine sider > Tilgang* vil nå alle ansatte få se hvem som er registrert som nøkkelpersoner, hvilke brukergrupper som finnes, og hvilke rettigheter de forskjellig brukergruppene har. Selvom menyvalget nå er åpnet for alle er det fremdeles kun rektor/administrator som har skriverettigheter i disse skjermbildene. Arkfanen som viser hvilke brukergrupper og rettigheter de enkelte ansatte har er fremdeles skjult for alle andre enn rektor/administraor.

## *Time- og fagfordeling > Fag*

Når man velger lærer til et fag, så velger iSkole først de lærerne som har oppført faget som et *undervisningsfag* (se

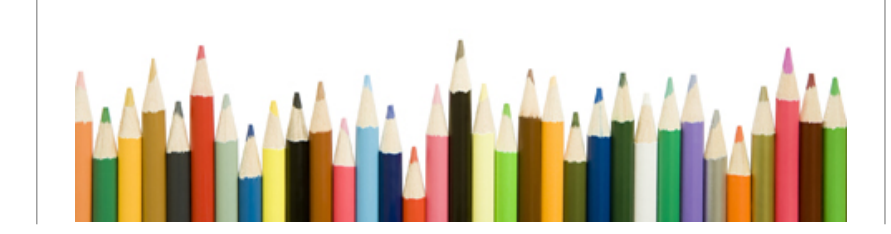

#### Barman Hanssen AS 13. april 2015

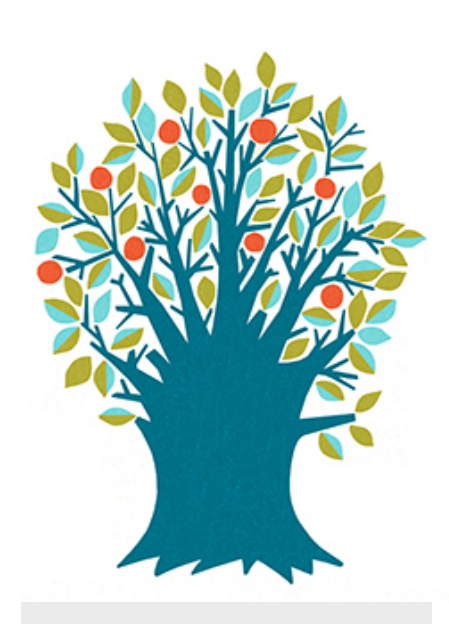

## Navigering i fraværstabellen

Fraværsfører kan navigere i fraværstabellen med tastaturet. For å flytte markøren vannrett til høyre, fra time til time, benyttes tab-knappen. Har man kommet til siste time vil markøren flyttes til første time neste linje. For å flytte markøren loddrett nedover må man trykke på enterknappen. Holder man shiftknappen nede navigeres det i motsatt retning.

## Fravær og eksport til VIGO

Det er kun avsluttet fravær som kommer med i innsamlingen til VIGO. Dvs. at for innsamlingen på høsten hvor det rapporteres program og fag, så vil fraværet være 0 dager og timer. Etter første halvår er sluttført vil dette fraværet komme med. Først etter andre halvårs fravær er sluttført får man totalfraværet for elevene med i eksporten.

*Personal > Ansatt* og arkfanen *Undervisningsfag)*. Om ønsket lærer ikke har oppført faget som undervisningsfag, så kan man velge å vise alle lærerne. Velger man en lærer som ikke har faget oppført som undervisningsfag, så tilføyes faget som undervisningsfag for læreren.

## *Timeplan > Blokknr gruppefag*

Ved bruk av blokkid vil iSkole fylle inn blokknr og eventuelt rom for de fagene som har blokkid. Man velger faget og bekrefter at man ønsker å benytte de blokknumrene som hører til fagets blokkid. Slik sparer man tid og arbeid i dette skjermbildet, men det betinger at man har gått gjennom og klargjort for bruk av blokkid.

## *Timeplan > Timeplanlege klasse*

Vi har revidert skjermbildet for timeplanlegging av klasse og har tatt ut noe funksjonalitet. Celleposisjon for den nedre timeplanen følger ikke den øvre timeplanen, og muligheten for å bruke også den nedre timeplanen til å plassere fag er tatt ut. Vi har forhørt oss rundt og det viste seg at ingen benyttet den nedre timeplanen til å plassere timer. Derfor har vi konkludert med at vi kunne forbedre brukeropplevelsen ved å ta ut denne funksjonaliteten og slik spare inn tid. Listen over ledige rom og \*-markeringen av om rom som er opptatt er fernet siden det tok uforholdsmessig lang tid å innhente disse opplysningene hver gang det ble klikket i tabellen. Kontroll av konflikt på rommet kjøres som før og man får ved konflikt fortsatt opp listen over ledige rom, og man kan som før velge å overta rommet, velge et rom fra lista eller utsette romvalg. Det eneste som er tatt bort er den visuelle fremstillingen av rom som er opptatt / ledige.

## *Personal > Rapporter*

Rapporten *Avdelinger* har kommet til. Denne viser alle avdelinger ved skolen, hvem som er leder og hvem som er medlemmer. I tillegg til navn vises mobil og e-postadresse.

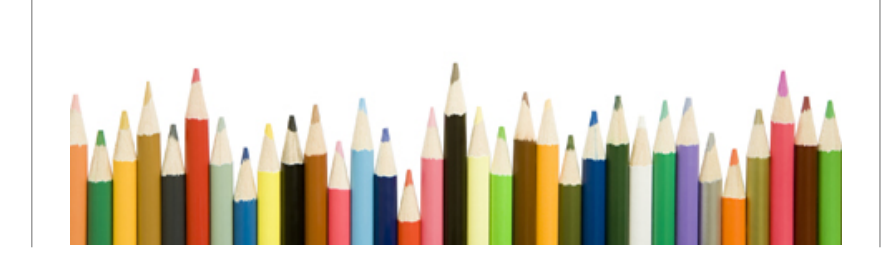